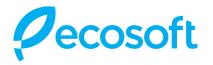

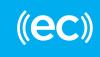

# How To Connect Your ECONNECT Filter To ECONNECT Dashboard

#### What would I need?

- 1. ECONNECT filter installed in a place with access to Wi-Fi
- 2. access to ECONNECT Dashboard login & password that you will obtain after registration
- smartphone with ECONNECT Toolkit mobile app for iOS or Android used to connect ECONNECT controller to the network

## How to get access to ECONNECT Dashboard & mobile apps?

In order to obtain invitation to ECONNECT access please contact your manager or send an email to app.support@ecosoft.com and provide essential information:

- 1. company name required for creation of company profile in ECONNECT Dashboard
- 2. preffered login (or first part of e-mail address will be used)

After that you will recieve an invitation email with link for registration. If you do not receive the invitation email, please check your Spam or Bulk E-Mail folder just in case the email got delivered there instead of your inbox.

ECONNECT Dashboard could be accessed by URL https://connect.ecosoft.com/dashboard/ Mobile applications are avialable in Apple App Store & Google Play Market via QR codes:

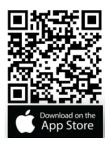

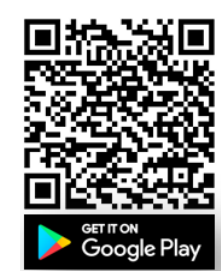

## **How To Connect?**

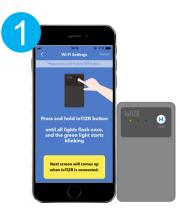

Enable bluetooth & login to ECONNECT Toolkit mobile app

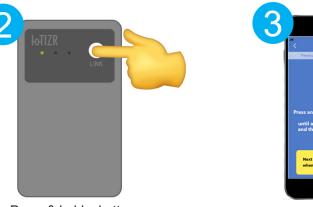

Press & hold a button on ECONNECT controller

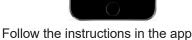

## **Additional Informatiion**

During setup, please choose the proper type of the flow sensor from the list when prompted:

- FS3200AH-XHP for Ecosoft SENSE
- FS2200H-XHP for any type of RObust EC